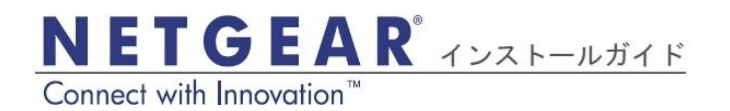

### **ReadyNAS RAIDiator 4.2.x** デスクトップストレージシステム

# パッケージ内容

NETGEAR 製品をお買い上げいただき、誠にありがとうございます。

ReadyNAS® 本体をセッ トアップする際は、パッ ケージに含まれる次のア イテムが必要となります。

1. ReadyNAS 本体 2. リソース CD 3. 電源アダプタ + ケーブル 4. イーサネットケーブル

システムのセットアッ プ、構成、ご利用方法に 関する詳細は、ソフト ウェアおよびハードウェ アのマニュアルをご覧く ださい。

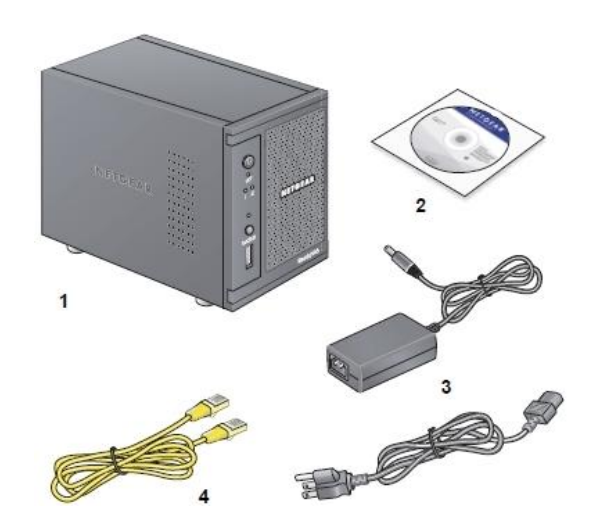

## 基本設定

本紙ならびに各マニュアルの内容に従い、ReadyNAS 本体をご利用ください。 本紙の説明は、工場出荷時の X-RAID2™ ディスク構成を使用し、少なくとも 1 台のディスクがインストールされていることを前提としています。

注意: ディスクの搭載されていない本体をお買い上げの場合、本書の説明に沿 って操作する前に、少なくとも 1 台のディスクをインストールする必要がありま す。対応ディスクの一覧については、ハードウェア互換性リスト [\(http://www.readynas.com/ja/?page\\_id=82\)](http://www.readynas.com/ja/?page_id=82) をご覧ください。ディスクのインス トールに関する詳細は、本体のハードウェアマニュアルをご覧ください。

#### 本体のセットアップ

- 1. 適切な通気を確保できる場所に本体を置いてください。 大容量ディスクは高い熱を発するため、通気孔がふさがらないようにご注 意ください。
- 2. 電源アダプタと電源ケーブルを接続し、ReadyNAS 背面の接続口とコンセ ントに差し込んでください。
- 3. イーサネットケーブルを使い、ReadyNAS のイーサネットポートとお使い のネットワーク機器に接続します。
- 4. 電源アダプタを接続すると ReadyNAS の電源が入ります。電源が入らない 場合は、本体前面の雷源ボタンを押して雷源を入れてください。 起動には 1 分程度かかります。DHCP で IP アドレスを取得します。
- 5. ReadyNAS と同じローカルネットワーク(LAN) に接続されているコン ピュータに、RAIDar ユーティリティをインストールし、実行します。 RAIDar は本体付属のリソース CD に含まれています。Windows、Mac、 Linux

OS バージョンの RAIDar があります。また、 <http://www.readynas.com/ja/?cat=41> から入手することもできます。 RAIDar は自動的にネットワーク上の ReadyNAS を検出します。

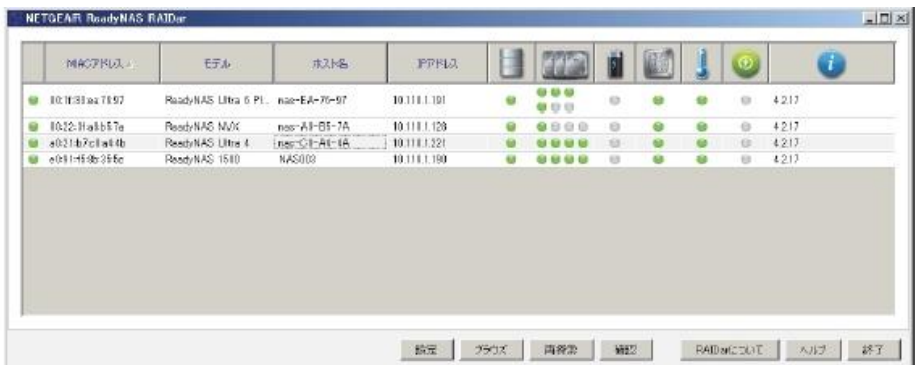

6. [設定]ボタンをクリックします。

SSL 認証の警告画面が表示されます。これは、インターネット上に公開 されているウェブサーバで用いられている公的な電子証明書を、 ReadyNAS が持っていないためです。ReadyNAS の管理画面はウェブ技 術を利用しており、ウェブブラウザからはウェブサーバと認識されるため、 このメッセージが表示されます。

LAN 内で使用する ReadyNAS の場合、公的な電子証明書は必要ありま せん。

このメッセージを表示しないようにする方法は[、http://www.NETGEAR.jp](http://www.netgear.jp/) の技術情報を参照してください。

- 7. この認証に同意し、先に進みます。 ログインウィンドウが表示されます。
- 8. ユーザー名に admin、パスワードに netgear1 と入力し、[OK] ボタンを 押します。

パスワードは、ReadyNAS の初期設定時に変更する必要があります。 ReadyNAS FrontView 管理インターフェースがブラウザに表示されます。 自動的にセットアップウィザードが起動し、構成プロセスが始まります。

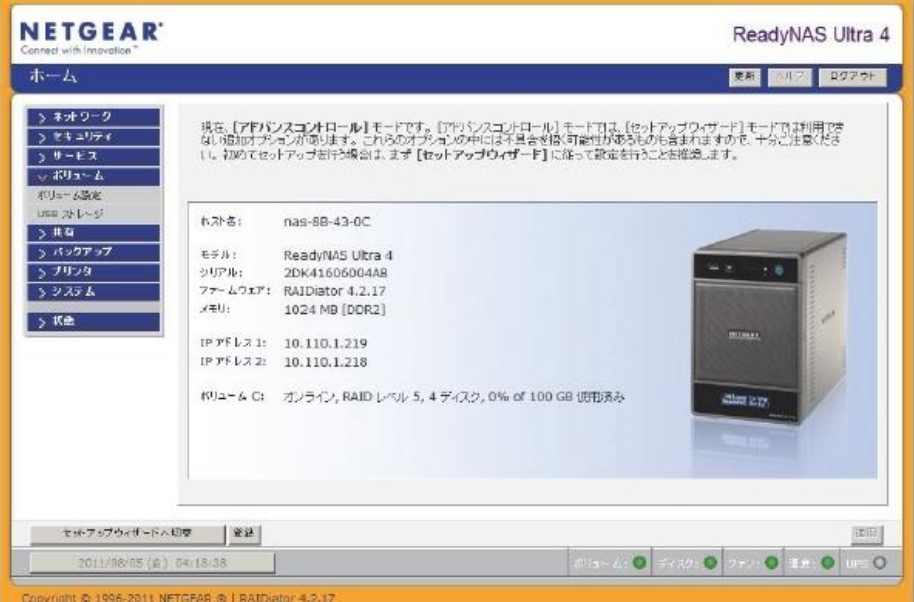

9. ウィザードの指示に従い、本体を構成してください。 ReadyNAS の構成および詳細については、ソフトウェアマニュアルをご参 照ください。

## テクニカルサポート

電話または電子メールによるお問い合わせ、故障品の交換は、下記の手段 により事前にユーザ登録をしていただく必要があります。

- 弊社ウェブサイト[\(http://www.NETGEAR.jp/\)](http://www.netgear.jp/)
- FAX(本製品に付属の用紙をご利用ください)。

### ネットギアサポートセンター

電話:0120-921-080 (フリーコール) 03-6670-3465 (携帯・PHS など、フリーコールが使用できない場合) 平日:  $9:00 \sim 20:00$ 土日祝:10:00  $\sim$  18:00 テクニカルサポートの最新情報は、弊社ウェブサイトをご参照ください。 [http://www.NETGEAR.jp/support/](http://www.netgear.jp/support/)

©2011 by NETGEAR, Inc. All rights reserved. NETGEAR および NETGEAR のロゴはアメ リカまたはその他の国々における NETGEAR 社の登録商標です。その他ブランドおよび 製品名は、その所有者の商標または登録商標です。情報は予告なく変更されることがあ ります。

201-14208-01

2011 年 8 月